- 1. ACCEDERE A WWW.SISTEMAPIEMONTE.IT
- 2. ANDARE SU:

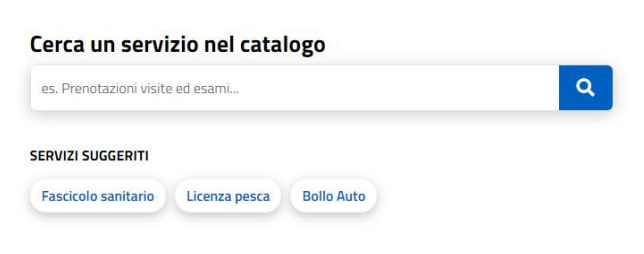

NEL CERCA SCRIVERE: "COVID" ESCONO LE SCELTE. CLICCARE SU "COVID-19 RICHIESTA CREDENZIALI EROGATORI AUTORIZZATI" **FARE CERCA CON LA LENTE** 

3. APRE QUESTA VIDEATA:

## COVID19 - Richiesta credenziali Erogatori Autorizzati

Imprese e liberi professionisti

Scheda informativa per l'utenza "Imprese e liberi professionisti"

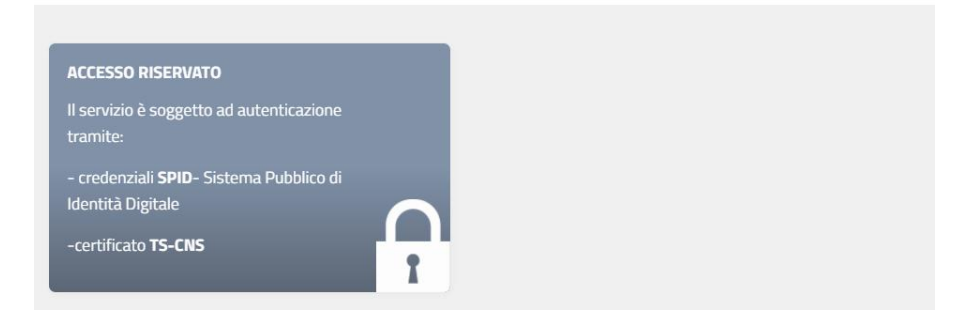

- 4. ACCEDERE CON SPID O CERTIFICATO TS E COMPILARE IL MODULO
- 5. IL MODULO VA ALL'ASL PER L'APPROVAZIONE
- 6. UNA VOLTA APPROVATO DALL'ASL, VENGONO EMESSE LE CREDENZIALI DAL CSI E **INVIATE AL MEDICO**